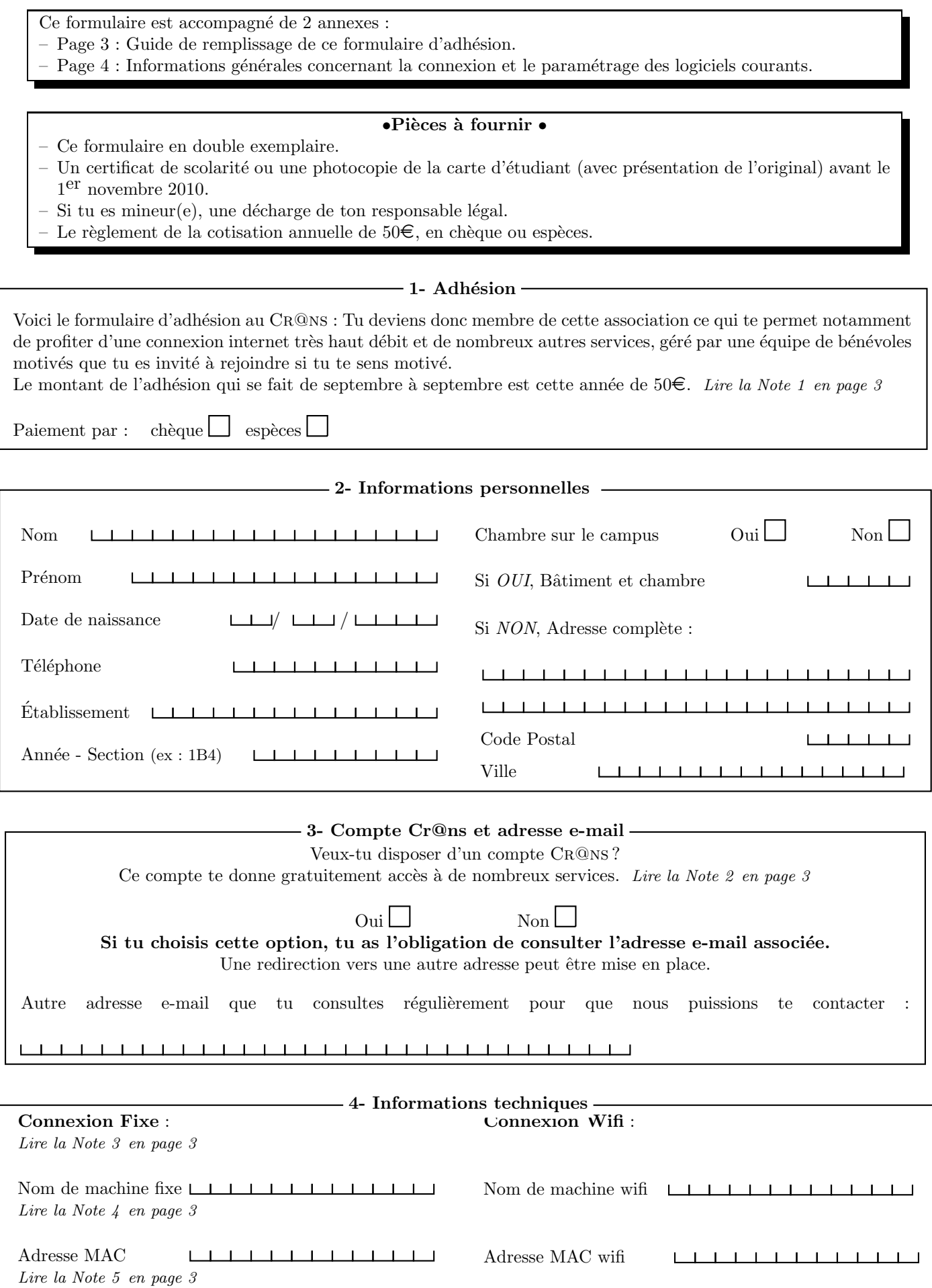

L'adhésion au CR@NS nécessite ton acceptation d'un certain nombre de documents :

– Les statuts de l'association : http://www.crans.org/CransAdministratif/StatutsDuCrans.

– La charte : http://www.crans.org/CransAdministratif/CharteDuCrans

– Le règlement intérieur : http://www.crans.org/CransAdministratif/R%C3%A8glementInt%C3%A9rieur

– La charte Renater : http://www.renater.fr/Telechargement/chaxrte-indiv-011201.pdf

Tu peux demander à ton câbleur de te donner une version papier de ces documents, ou simplement les retrouver à l'adresse http://www.crans.org/CransAdministratif/ConditionsAdh%C3%A9sion

> Le non respect de ces documents peut entraîner ta déconnexion temporaire ou définitive du réseau !

## Il est interdit :

 $-$  d'utiliser des protocoles pair-à-pair du type eDonkey, BitTorrent, etc.

– d'envoyer de grandes quantités de données (" $upload"$ ) vers l'extérieur

– de partager des fichiers non-libres de droits.

Pour les utilisateurs de Windows, il est fortement conseillé d'utiliser un logiciel Antivirus et un Firewall. En cas d'infection virale, tes machines peuvent être déconnectées jusqu'à désinfection afin de protéger les autres utilisateurs du réseau.

J'ai bien pris connaissance des documents cités et approuve leur contenu. Je m'engage de plus à aller les consulter en cas de changements (je serai prévenu par mail).

Date Signature de l'adhérent

/ /

Nom du câbleur Signature du câbleur Signature du câbleur

# Notes pour le remplissage des feuillets d'adhésion

## Note 1 : Modalités de l'adhésion

Adhérer au CR@NS te donne la possibilité de brancher une machine au réseau ethernet en utilisant la prise présente dans ta chambre (connexion fixe), et un nombre illimité de machines sur le réseau wifi (qui couvre une bonne partie du campus). De plus, adhérer au CR@NS signifie avoir l'opportunité de participer à des projets ambitieux dans le monde du logiciel libre ou visant à développer le réseau sur le campus.

La cotisation s'élève à  $50\epsilon$ . Si tu restes moins de six mois, une partie t'en sera remboursée lors de ton départ, ou bien sera déduite de ta prochaine adhésion. (Merci de contacter tresorier@crans.org pour les questions relatives au remboursement.)

Pour finaliser ton adhésion, tu devras nous fournir avant le 1<sup>er</sup> novembre 2010 une photocopie de ta carte d'étudiant ou d'un certificat de scolarité pour l'année scolaire 2010–2011 et nous présenter l'original, faute de quoi ta connexion serait suspendue à compter du 1<sup>er</sup> novembre 2010. S'il s'avérait que tu n'es finalement pas étudiant pour l'année 2010–2011, tu seras remboursé au prorata de ta connexion depuis le  $1<sup>er</sup>$  septembre 2010.

## Note 2 : Compte Cr@ns et adresse e-mail

Tu dois fournir une adresse e-mail valide au Cr@ns. Nous pouvons te fournir une adresse e-mail du type "prenom.nom@crans.org", avec la possibilité de créer des alias. Tu t'engages alors à la consulter régulièrement. Cette adresse e-mail va de pair avec un compte te donnant accès à de nombreux autres services, comme un accès au serveur Linux de l'association (Zamok), des pages personnelles, un service d'impression ou t'initier à Linux.

#### Note 3 : Connexion fixe et connexion WiFi

Une seule connexion ethernet par adhérent est normalement autorisée, et un nombre illimité de connexions wifi. Si, par exemple, tu as un ordinateur portable disposant d'une carte réseau ethernet et d'une carte wifi, tu peux créer deux connexions : pour le  $C_R@$ ns, il s'agit de deux machines différentes.

En devenant membre actif (câbleur, nounou ou membre du CA), tu obtiendras la possibilité de connecter d'autres machines par ethernet. Le Cr@ns est toujours heureux d'accueuillir de nouveaux membres actifs (et ne peut pas vivre sans!), alors n'hésite pas !

## Note 4 : Nom de machine

Sur le réseau, chaque ordinateur possède un nom unique que tu peux choisir (pouvant être constitué de lettres, chiffres et du tiret -). Pour une connexion *fixe*, ton ordinateur sera vu comme *nom-machine.crans.org*, pour une connexion *WiFi*, ce sera *nom-machine.wifi.crans.org*. Pour un ordinateur ayant une connexion fixe et WiFi, tu peux donc garder le même nom, car les deux sous-réseaux sont séparés.

#### Note 5 : Comment récupérer son adresse MAC ?

Chaque carte réseau dispose d'un identifiant unique appelé adresse MAC. Il nous faut cette adresse afin de faire fonctionner ta connexion. L'adresse MAC ressemble à quelque chose comme 00-01-03-2A-29-B4. Pour la connaître, il faut :

- Sous Linux : Ouvrir un terminal et taper */sbin/ifconfig -a*.
- Sous Mac OS X : Aller dans "*Pr´ef´erences Syst`eme*", puis "*R´eseau*", et s´electionner "*Ethernet int´egr´e*" pour la connexion filaire, et "*Airport*" pour la connexion WiFi.
- Sous Windows : Cliquer sur "*D´emarrer*" puis "*Ex´ecuter*" et taper *cmd* puis valider. Dans la fenˆetre qui apparaˆıt, taper *ipconfig /all* et regarder la ligne "Adresse Physique".

## 1.1 Linux

– Sous Mandriva, ouvre le "*Centre de Contrˆole Mandriva*", "*R´eseau et Internet*"puis "*Configurer une nouvelle connexion Internet*". Utilise alors l'assistant pour configurer une connexion *Ethernet*.

– Sous Redhat et Fedora Core, ouvre un terminal puis tape redhat-config-network. Ajoute ta carte réseau si elle ne s'y trouve pas déjà ou édite-la. Coche par la suite "*obtenir automatiquement une adresse IP*" et sélectionne "*DHCP*".

– Sous Debian et Ubuntu, tu peux utiliser l'applet Network Manager pour te connecter en *configuration automatique*.

## 1.2 Mac OS X

Allez dans le menu "*Pomme"*, "*Préférences système"*, "*Réseau"* et sélectionner "Configuration : Automatique".

## 1.3 Windows

Sous **Windows 2000**, bouton droit sur "*Favoris réseau*" puis "*Propriétés*".

– Sous Windows XP, dans le panneau de configuration, affichage "*classique*" puis "*Connexions r´eseau*", clic droit sur "*Connexion au réseau local*" puis "*Propriétés*".

Sous Windows Vista ou Seven, dans le centre de réseau et partage, sélectionner "gérer les connexion *réseau*", clic droit sur "*Connexion au réseau local*", puis "*Statut*".

1 Accès au réseau filaire<br>
1.1 Linux<br>
- Sous Mandriva, ouvre le "Centre de Connection Internet". Utilise alors l'assis<br>
- Sous Redhat et Fedora Core, ouvre particular<br>
- Sous Redhat et Fedora Core, ouvre particular<br>
- Sous Ne laisser que : le pilote de la carte réseau (Windows 95, 98 et Me uniquement), le client pour les réseaux Microsoft, le protocole TCP/IP (IPv4) (tout doit être réglé sur "automatique"); en particulier, sous Windows Vista et Seven, désactiver le partage de réseau et le protocole IPv6.

# 2 Accès au réseau WiFi

Le réseau WiFi du CR@NS est sécurisé grâce à WPA2, il faut configurer votre système. Tous les paramètres sont expliqués sur la page : https://wifi.crans.org.

Si jamais tu as un problème de connexion, tu peux rentrer en contact avec le CR@NS par mail ou lors des permanences câbleur. Mais avant cela, assure-toi de l'origine de ton problème afin de fournir le plus d'informations possible lorsque tu contacteras les câbleurs.

# 3 Dépannage de la connexion

Ton ordinateur est-il bien configuré?

As-tu essayé d'attendre 5 minutes, de débrancher et de rebrancher ton câble réseau ?

– As-tu un message d'erreur qui s'affiche lorsque tu essaies de naviguer sur Internet ?

Arrives-tu à accéder au réseau local (par exemple, http://wiki.crans.org)?

– Y a-t-il un incident signal´e sur la page d'incidents (http://wiki.crans.org/CransIncidents)?

# 4 Permanences câbleur

En cas de problème, tu peux voir un câbleur du Cr@ns à la K-fêt (à côté du bâtiment B) tout au long de l'année, du lundi au vendredi de 12h30 à 13h30 et de 18h30 à 21h (sauf le mardi soir).

# 5 Contacter le Cr@ns

Pour tout problème de connexion, tu peux aussi contacter le CR<sup>@</sup>NS à tout instant par mail, à l'adresse cableurs@crans.org.

N'oublie pas de fournir le plus d'informations possible : une description précise de ton problème, ton nom et num´ero de chambre, et toute autre information qui te semblera pertinente ; ceci afin que nous puissons t'aider et régler ton problème rapidement. La réponse arrive en général assez rapidement pour les problèmes simples. Pour toute autre question, les contacts sont dans le livret qui t'a été donné lors de ton adhésion.